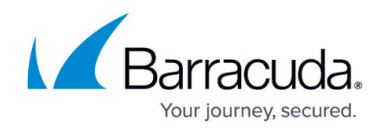

# **Disaster Preparedness**

<https://campus.barracuda.com/doc/43225140/>

Throughout this page, the steps are the same for Linux and Windows.

To prepare for a disaster, perform the following steps:

- 1. Configure a backup job to support disaster recovery.
- 2. Run a backup of your system, configured as described, and save boot images to the catalog
- 3. Create bootable media. If not created automatically in step 2, you need to create bootable media for the backup domain master server. You should also create bootable media for every machine in your backup domain that may require disaster recovery.
- 4. Test the bootable media to make sure that you have created in properly.

Create at least one extra set of bootable media as protection in the event of media failure during disaster recovery.

## **Configuring Backups to Support Disaster Recovery**

To configure backups for disaster recovery:

- 1. Insert the first disaster recovery media.
- 2. Create a backup job and open its property page.
- 3. Select the machine to back up. A full backup is recommended for disaster recovery.
- 4. Select the backup device to which you want to write the backed up data.
- 5. To prevent an out-of-sequence disaster recovery backup from affecting your current backup rotations, on the **Configuration** page, set **Backup mode** to **Copy**.
- 6. To create bootable media for the Backup Server on an attached bootable backup device, configure the following:
	- 1. On the **Configuration** page, set **Write mode** to **Overwrite all media**.
	- 2. On the **Configuration** page, verify **Split File** is cleared.
	- 3. On the **Advanced > Options** page, select **Create DR Bootable Media** (selected by default).
- 7. On the **Advanced > Options** page, select **Update DR information on selected machine** to update boot images of selected machines in the catalog so they can be burned to bootable media in a separate step.
- 8. Click **Save**, and then click **Run** to begin the backup job, inserting additional media as required.

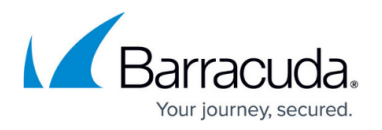

9. Once the backup job is complete, check the log page and verify that the backup was successful. The **Summary** section of this page tells you if any items have failed.

It is very important to check log files on a regular basis. If files have not been backed up, they cannot be restored.

If you have a bootable backup device, Yosemite Server Backup makes each media bootable for the machine attached to that device. For example, if the full backup uses three media, all three media are bootable.

#### **Create Bootable Media**

You can view a short video on creating bootable disaster recovery media using the Windows Assessment and Deployment Kit for Windows 7, Windows 2008 R2, Windows Server 2012, Windows Server 2012 R2, and Windows 8.

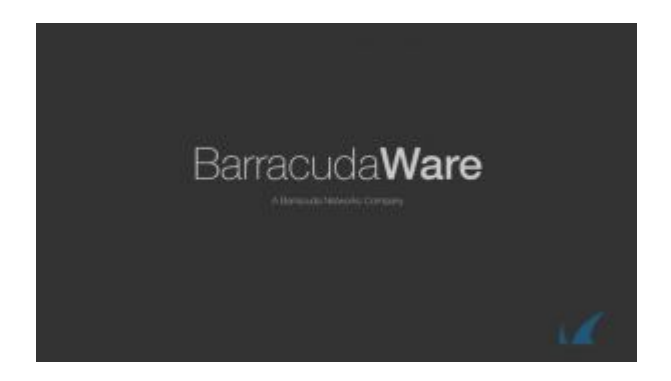

You can view a short video on creating bootable disaster recovery media for Windows XP, Vista, and Windows Server 2008.

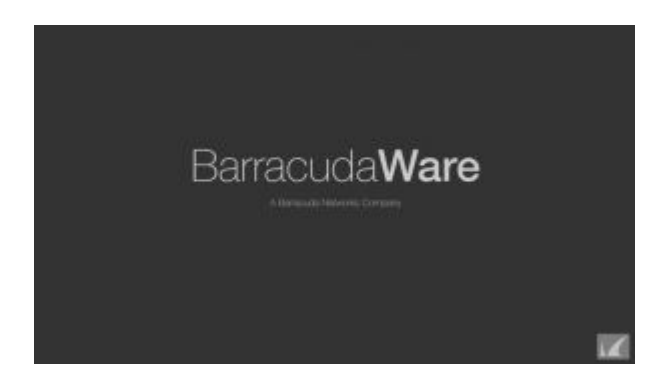

Users can create bootable CD or DVD media from the Backup Administrator.

Even if you automatically created bootable media when you ran the disaster recovery backup (using a bootable backup device), consider creating another bootable media to protect against media failure.

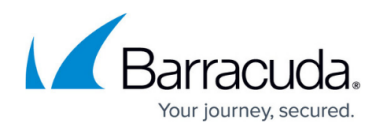

To create bootable media:

- 1. Log in to the Administrator.
- 2. In the **Tasks** view, double-click Make **Bootable CD-DVD**.
- 3. In the **Disaster Recovery** wizard, select the machine for which you want to create a bootable CD/DVD. You can only select machines with bootable images in the catalog. The bootable CD/DVD is customized for the operating system and device drivers of the selected machine.
- 4. Select a CD or writable DVD drive on which to create the bootable CD/DVD.
- 5. Click **Start Recording** to create the bootable CD/DVD. This process takes time. The **Status information** area displays the status and a progress bar. If you cannot create the bootable media directly from Yosemite Server Backup or if you want to save the boot image to an ISO file, on the **Select Optical Device** page, select **Save the Disaster Recovery image to a file instead of burning it now**. You can then burn the file to media using a third-party application.
- 6. As soon as you create the bootable media, test the disaster recovery media on a test computer as described in the section that follows. After a successful test, store the CD or DVD. Create a bootable CD or DVD for each machine connected to the Yosemite Server Backup management domain.
- 7. After the test is successful, store the disaster recovery media. If you have backed up to a tape or removable cartridge, be sure to write protect the cartridge.

Consider making duplicate bootable media in case the primary bootable media is unavailable or damaged. Write the ISO images to files so new media can be created if needed.

## **Test the Media**

Test your disaster recovery media as soon as you create it to ensure it will work in the event of a disaster. Consider creating alternative bootable media in case your new hardware does not support your current bootable media. For example, a bootable CD or DVD may not work with your new hardware, so if you created an additional set of bootable media for another bootable device you have, you could boot from that.

To test the disaster recovery media, shut down your system normally and perform one of the following procedures. You will not lose any data on your system. The procedures are entirely safe.

To boot your computer from a bootable CD or DVD:

- 1. Insert the disaster recovery CD or DVD into your computer.
- 2. Turn on your computer.
- 3. Perform any special steps for booting your computer from CD or DVD. (Refer to your system documentation.)

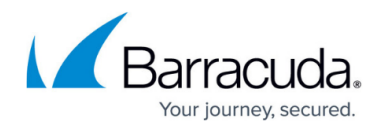

To boot your computer from the bootable tape media:

- 1. Remove all media from all tape drives and/or library magazine slots.
- 2. Insert the first bootable media:
	- 1. If you are using a single tape drive, insert the first tape media into the drive.
	- 2. If you are using a library, insert the first (or only) bootable tape media into slot 1 of the magazine. If the full backup used two or more media, insert the rest of the full backup media into the library magazine in their proper order.
- 3. Perform any special steps for booting your computer from the tape drive. (Refer to your system documentation.) Most bootable drives use a combination of power cycling and pressing the Eject button on the front panel. Many also require that you update the computer BIOS.

If your system boots and displays any disaster recovery screen, the bootable media successfully passed the test and will function properly during an actual Disaster Recovery.

If you are using a bootable device and your system hangs during startup or your operating system does not boot from the device, your device is not compatible with the bootable media. You will need to make new bootable media for disaster recovery.

To end the test, select **Exit** and press **Enter** on the **Disaster Recovery** character screen or click **Cancel** on the **Disaster Recovery Wizard** screen.

## Yosemite Server Backup

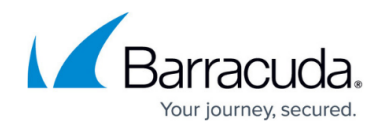

© Barracuda Networks Inc., 2020 The information contained within this document is confidential and proprietary to Barracuda Networks Inc. No portion of this document may be copied, distributed, publicized or used for other than internal documentary purposes without the written consent of an official representative of Barracuda Networks Inc. All specifications are subject to change without notice. Barracuda Networks Inc. assumes no responsibility for any inaccuracies in this document. Barracuda Networks Inc. reserves the right to change, modify, transfer, or otherwise revise this publication without notice.